## Booking Product Substitution Utility

Last Modified on 04/08/2022 1:37 pm CDT

Substitute products on unpaidBookings at *Accounting / Utilities/ Booking Product Substitution*. Note that products must be of like Units of Measure and there are limitations as to which types of Bookings can be updated.

Only certain Bookings are eligible for substitutions:

- Bookings not markedas invoiced, voided, or deleted
- Split Bookings if neither customer's portion has been invoiced

## It is important to note:

- Partial quantities cannot be substituted. The quantity to be substitutedis all or none for a line item.
- If the original product is on a Booking more than once (multiple lines for the same product), the line added for the new product will not be a sum of the original lines. Multiple lines will be added for the new product.
- Bookings associated with Grower Orders and Bookings with an associated Sales Contract are not eligible for substitutions using this utility.

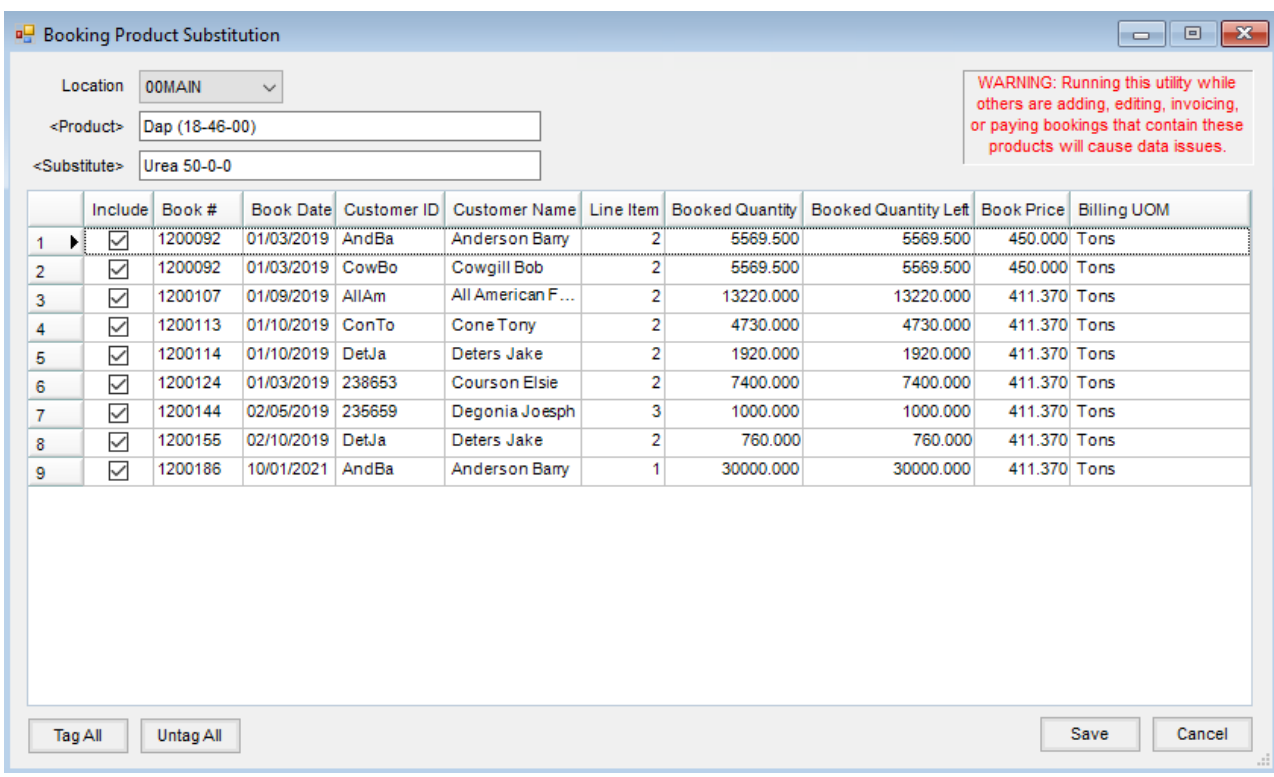

- 1. Choose the appropriate location from the *Location* drop-down.
- 2. Double-click in the field to choose the original product needing substituted. Unpaid Bookings containing that product will display in the grid.
- 3. Double-click in the field to select the new product replacing the original.
- 4. Check the *Include* checkbox for each Booking to make this substitution or choose **Tag All**/**Untag All**to select or deselect all Bookings listed.
- 5. Select **Save** to update included Bookings.

**Note:** Running this utility while others are adding, editing, invoicing, or paying Bookings containing these products will cause data issues.